# **Recherche-Tools**

# **Stichwort vs. Schlagwort**

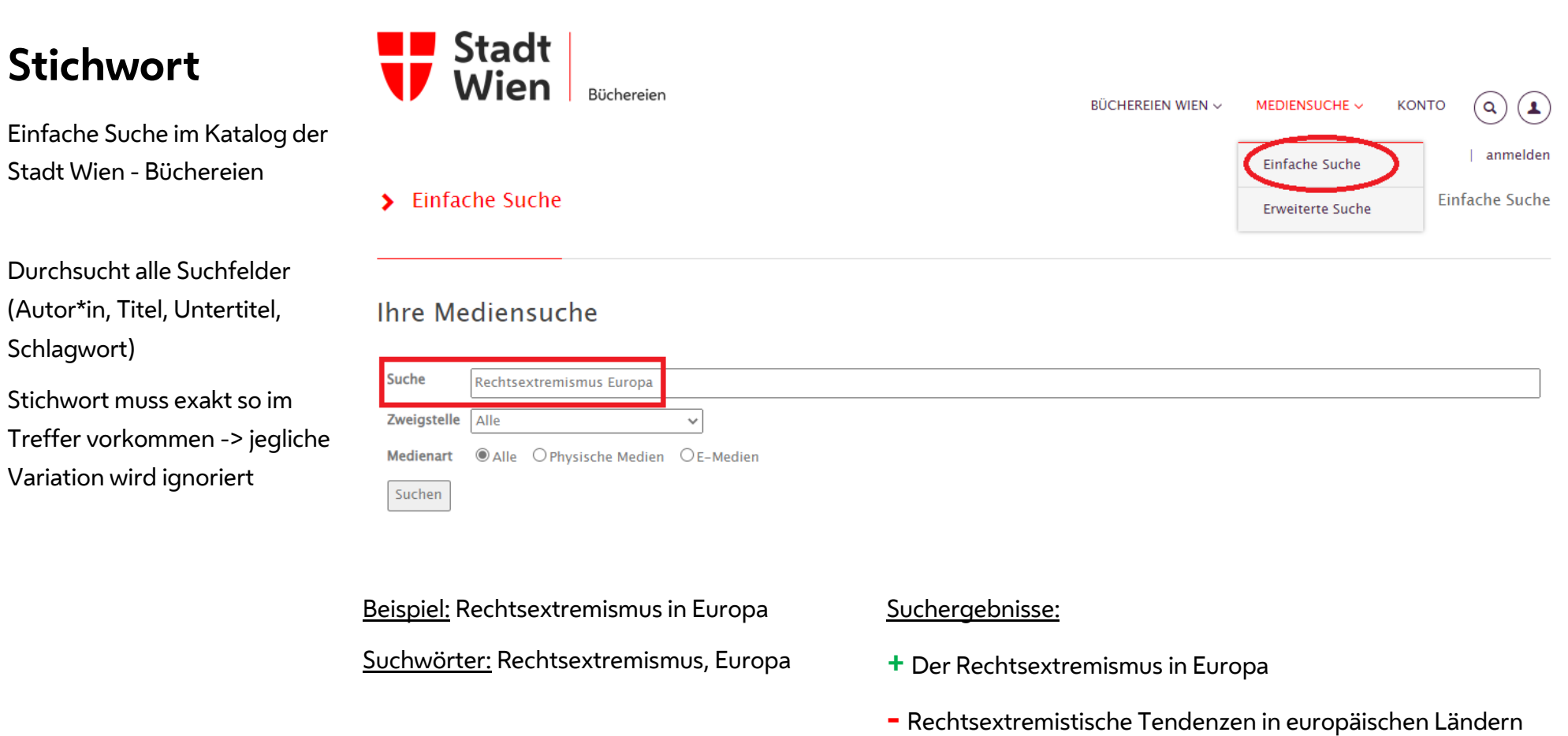

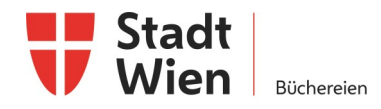

# **Schlagwort**

Erweiterte Suche im Katalog der Stadt Wien - Büchereien

 $\Rightarrow$  Auswahl verschiedener Suchparameter z.B. Stichwort, Schlagwort,...

Das Schlagwort

- Beschreibt den Inhalt des Mediums
- Mit Synonymen, Ober– und Unterbegriffen verknüpft
- Schlagwörter werden von Bibliothekar\*innen vergeben

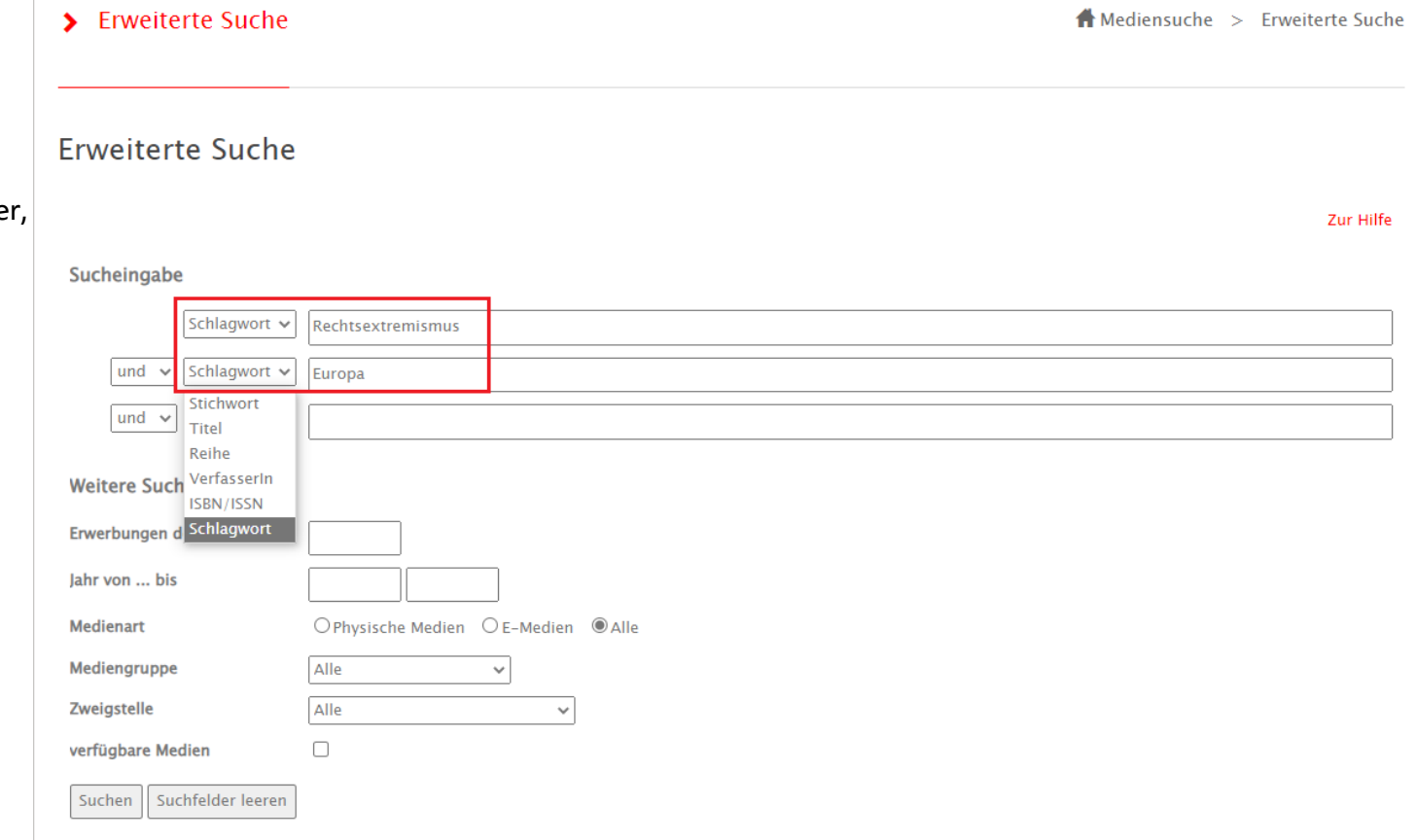

Beispiel: Rechtsextremismus in Europa

Schlagwörter: Rechtsextremismus, Europa

#### Suchergebnisse:

- **+** The radical right in Europe
- **+** Europas radikale Rechte

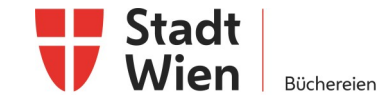

## **Platzhalter verwenden**

Wann: bei Unsicherheiten in der Schreibweise und bei der Suche nach Wörtern mit demselben Wortstamm

Was: \* (im OPEN der Stadt Wien - Büchereien und im OBVSG)

#### **Phrasensuche**

Funktioniert nur im OBVSG

Wozu:

Für die Suche nach einer exakten Phrase oder Wortfolge

#### **Trunkieren:**

• Kann den Wortanfang oder das Wortende ersetzen

Suchwort: Suchwort: Kapital\* \*pädagogik Treffer: Treffer: Kapitalistisch Tanzpädagogik

Kapital Sozialpädagogik Kapitalismus Theaterpädagogik

#### **Beispiel: Neue Rechte**

Suchwort: neue Rechte Treffer: DSGVO leicht erklärt: Pflichten, Rechte, Chancen und Risiken durch die neue Datenschutzgrundverordnung

Suchwort: "neue Rechte" Treffer: Die Neue Rechte - eine Gefahr für die Demokratie?

Angezeigt werden nur Treffer, in denen die Begriffe "Neue" und "Rechte" als aufeinanderfolgende Phrase vorkommen!

**Maskieren:**

Ersetzt Zeichen in der Wortmitte

Suchwort: Suchwort:

Tos\*ana wom\*n

Treffer: Treffer:

Toskana woman

Toscana women

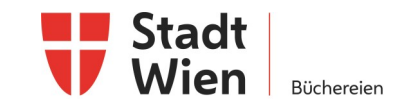

## **Boolesche Operatoren (UND, ODER, NICHT / AND, OR, NOT)**

Ziel: Suche verfeinern durch das Verknüpfen von Suchbegriffen

"Neue Rechte" UND "Soziale Medien" "Cheue Rechte" ODER "Nouvelle Droite" "Cheue Medien" NICHT Facebook

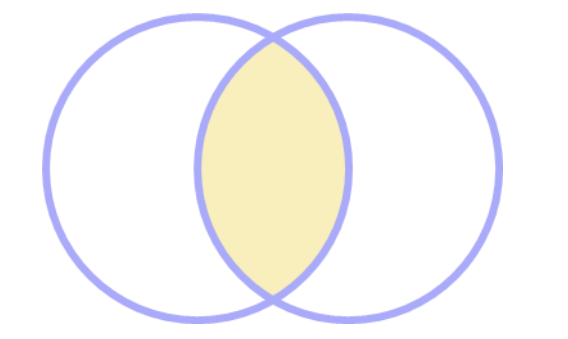

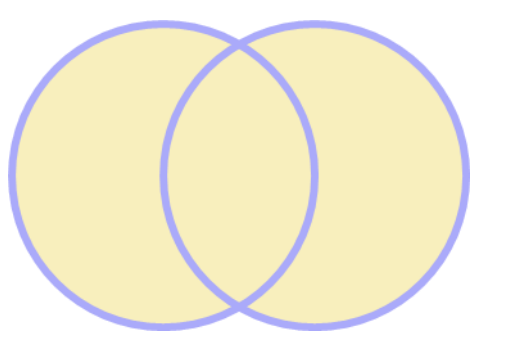

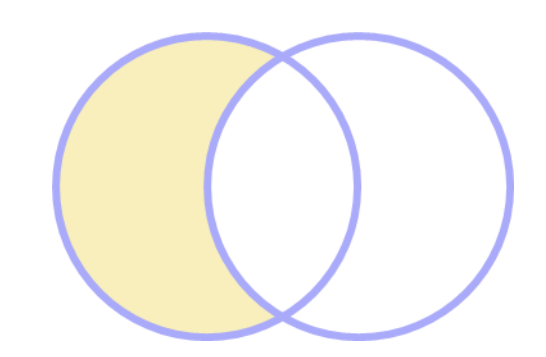

Die Operatoren müssen unbedingt in Großbuchstaben angegeben werden! Synonyme, die mit ODER angegeben werden, müssen in Klammern gesetzt werden!

**("Neue Rechte" UND "Soziale Medien")**

**ODER**

#### (Rechtsextremismus UND "Soziale Medien")

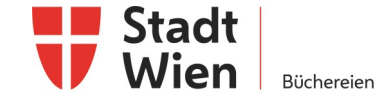

# **Boolesche Operatoren (UND, ODER, NICHT / AND, OR, NOT)**

**Im Katalog der Stadt Wien - Büchereien über die Erweiterte Suche über das Pull-down-Menü:**

#### Sucheingabe

Erweiterte Suche

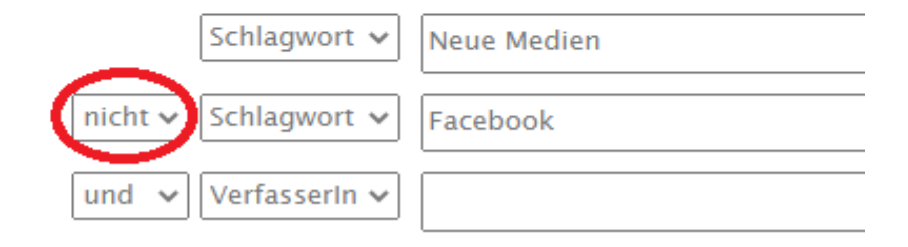

**Im Österreichischen Verbundkatalog (OBVSG) zusätzlich auch in der Einfachen Suche möglich:**

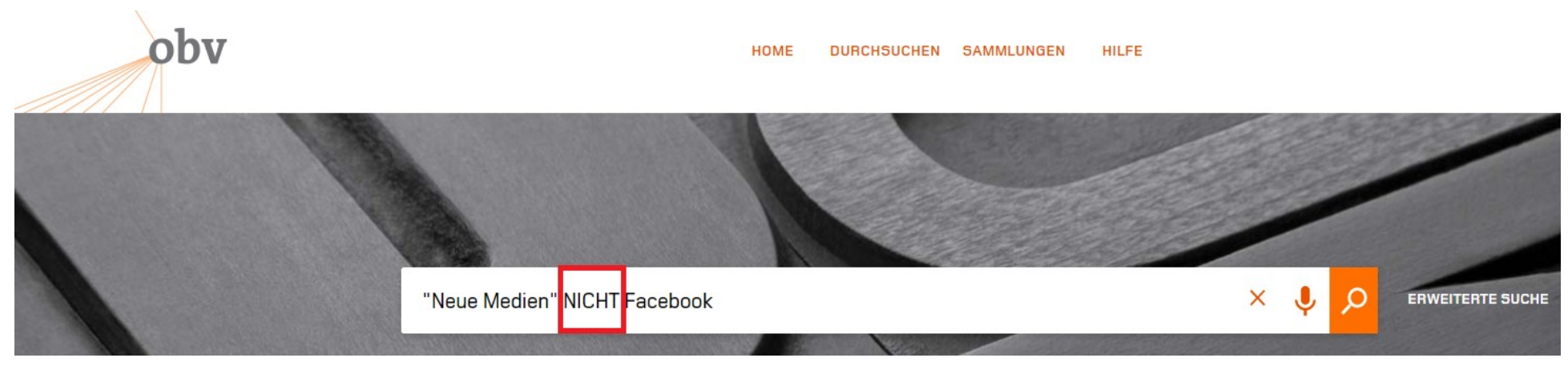

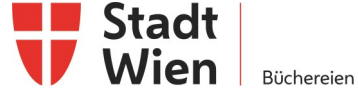